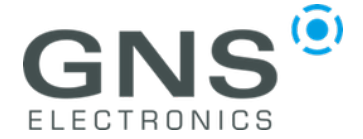

# **GNS 3000 mit Android Gerät verwenden**

Sehr geehrte Kunde,

um den GNS 3000 mit einem Android Gerät zu koppeln gehen Sie bitte wie folgt vor:

#### **1. GNS 3000 über Bluetooth mit Android Gerät koppeln**

Informationen hierzu finden Sie in der GNS 3000 Bedienungsanleitung und in der Bedienungsanleitung Ihres Android Geräts.

## **2. Android Developer Optionen aktivieren**

Bei Android 4.1 und niedriger sind die Android Developer Optionen standardmäßig zugänglich. Bei neueren Android Versionen müssen diese aktiviert werden.

Hierzu tippen Sie bitte sieben Mal auf die Buildnummer Anzeige.

Diese finden Sie in *Einstellungen -> Telefoninfo -> Softwareinformationen*

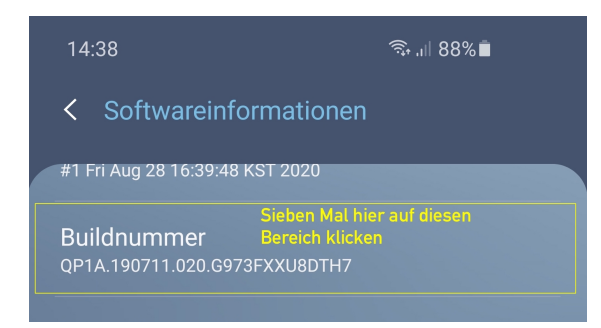

## **3. Bluetooth GPS oder Bluetooth GNSS App installieren**

Als nächstes installieren Sie bitte eine der beiden Android Apps aus dem Play Store: Bluetooth GPS Bluetooth GNSS

**4. Simulierte Standort App in den Android Developer Einstellungen auswählen**

Nun wählen Sie bitte die installierte App als App für simulierte Standorte aus.

Dazu bitte unter *Einstellungen -> Entwickleroptionen -> App für simulierte Standorte auswählen,* die während Schritt 2 Installierte App auswählen

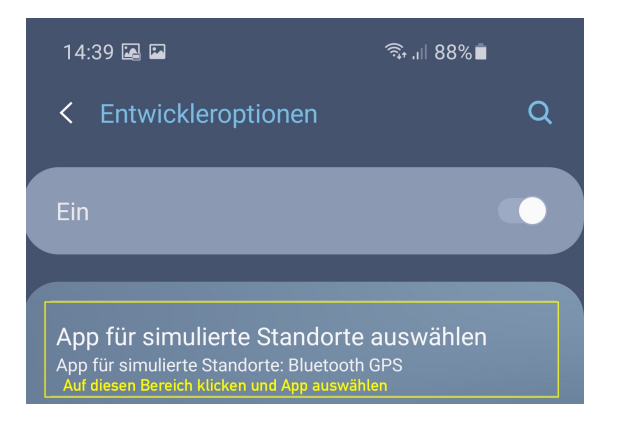

## **5. GNS 3000 in der installierten App verbinden**

Abschließend das GNS 3000 in der installierten App verbinden.

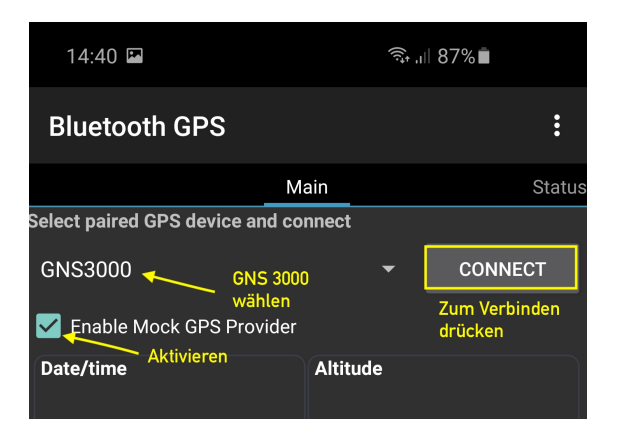

Nun erhält Ihr Android Gerät GPS Daten über das GNS 3000.

Wenn Sie weitere Unterstützung benötigen, erstellen Sie bitte ein Support Ticket auf www.gns-electronics.com